# **ANALISIS QUALITY OF SERVICE (QoS) LIVE STREAMING** *WIRELESS IP CAMERA* **XONZ BERBASIS SMARTPHONE ANDROID**

## **Fati Gratianus Nafiri Larosa<sup>1</sup> , Ofelius Laia<sup>2</sup>**

1,2 Universitas Methodist Indonesa

<sup>1</sup>[fatignlarosa@gmail.com,](mailto:1fatignlarosa@gmail.com) <sup>2</sup>ofeliuslaia@gmail.com

# **ABSTRACT**

**Quality of Service (QoS) on Live Streaming has the main parameters, namely bandwidth, jitter, loss and delay, which are measured on the implementation of Wireless IP Camera based on Android Smartphone. The test tools used iperf and ping software, to capture data packets. The network design in this study uses Xonz Wireless IP Camera, wifi router, Server/Laptop and Android Smartphone to monitor or access the services provided. Surveillance/reconnaissance or surveillance by accessing live streaming can be done from anywhere as long as there is still an intranet network. wifi router provides DHCP service, Server/Laptop provides a Virtual Machine using MS Windows Server 2003 Operating System. Web Server is not installed on Real Machine but on Virtual Machine. The smartphone used has the Android Operating System version 4.4.2. IP Camera Xonz model XZ-12Z-HR/W has one major drawback that it can only be accessed via Internet Explorer Browser which can only run on MS Windows Operating System. Some applications that are already available on Google Play and installed on Android Smartphones cannot detect the Wireless IP Camera. The outcome or impact of this research is the creation of a simple Live Streaming application that can be accessed by all browsers on all platforms including Android Smartphones. Measurements were made using iperf and ping. The results showed that the Xonz IP Camera can still be used for mobile room monitoring as far as a maximum of about 20 m from the wifi router and still meets the standard QoS values set by TIPHON and ITU-T G.114.**

*Keywords: Iperf, Ping, QoS, Wireless IP Camera*

# **I. PENDAHULUAN**

*Wireless IP Camera* yang digunakan adalah merek Xonz model XZ-12Z-HR/W. Harganya cukup terjangkau dibanding dengan *Wireless IP Camera* yang *branded* seperti Foscam, Vision Pro, Hikvision dan sebagainya. *Wireless IP Camera* Xonz ini memiliki kemampuan dan fitur yang lengkap namun memiliki suatu kelemahan yang cukup mendasar yaitu hanya diperuntukkan pada browser Internet Explorer yang hanya bisa *running* pada Sistem Operasi Microsoft Windows. Sebelumnya sudah mencoba berbagai aplikasi yang sudah tersedia di Google Play namun tidak ada yang dapat mendeteksi *Wireless IP Camera Xonz* model XZ-12Z-HR/W dikarenakan tidak tersedia *Quick Response* (QR) Code pada model tersebut.

Kondisi ini menarik perhatian Penulis untuk meneliti *Live Streaming Wireless IP Camera* Xonz menggunakan aplikasi yang baru yang dapat diakses oleh berbagai alat yang berbeda *platform* (Sistem Operasi) terutama dapat diakses oleh *Smartphone* Android. Analisis *Quality of Service* (QoS) *Live Streaming* terhadap *Wireless IP Camera* tersebut dilakukan untuk mengetahui kinerjanya dalam Wireless LAN baik dalam parameter *bandwidth, jitter, loss* dan *delay*. Tools yang dipakai untuk mengukur kinerja tersebut **Iperf** dan **Ping** yang berbasis *command line*.

Perumusan masalah terhadap kondisi atau latar belakang *Wireless IP Camera* Xonz di atas adalah Bagaimana mengimplementasi *Live Streaming Wireless IP Camera* Xonz ke *Smartphone* Android dan Bagaimana menganalisa QoS *Live Streaming Wireless IP Camera* berbasis *Smartphone* Android.

Tujuan penelitian ini adalah untuk memberi kontribusi tentang implementasi dan analisa QoS *Live Streaming* dalam pemanfaatan *Wireless IP Camera* berbasis *Smartphone* Android. Penelitian ini hanya menggunakan koneksi tanpa kabel (*wireless*) untuk semua alat (*device*) seperti Laptop, *wifi router*, *Wireless IP Camera* dan *Smartphone* Android.

#### **II. TINJAUAN PUSTAKA**

*Live Streaming* merupakan siaran langsung yang di*broadcast* kepada semua orang atau semua user pada waktu bersama-sama sesuai dengan kejadian sesungguhnya, melalui media komunikasi data baik yang terhubung dengan kabel (*wired*) maupun tanpa kabel (*wireless*). *Live Streaming* harus didukung oleh Teknologi *Live Streaming* untuk memberikan akses secara langsung untuk melihat video dan mendengar audio tanpa harus melalui proses *download*.

#### **A.Quality of Service (QoS)**

*Quality of Service* (QoS) adalah kemampuan suatu jaringan untuk menyediakan layanan yang baik dengan menyediakan kapasitas jaringan untuk mengatasi *jitter* dan *delay*. Terdapat empat parameter dalam QoS yaitu *reliability*, *delay*, *jitter* dan *bandwidth* [1][7]. Beberapa aplikasi umum dan keketatan akan kebutuhan QoS ditampilkan pada Tabel 1 berikut ini [1].

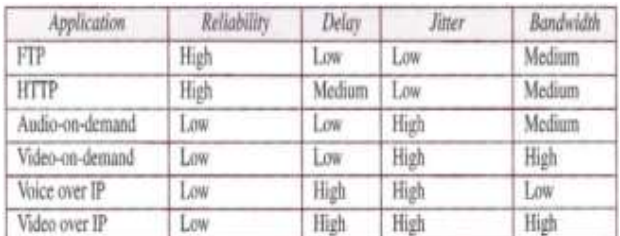

#### Tabel 1 Kebutuhan QoS

Sedangkan berdasarkan TIPHON (*Telecommunications and Internet Protocol Harmonization Over Networks*) klasifikasi QoS ditampilkan seperti Tabel 2 berikut ini [5].

#### Tabel 2 Klasifikasi QoS

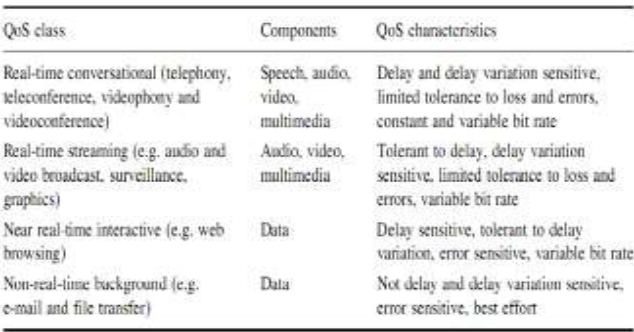

Aplikasi diklasifikasi ke dalam delapan group menurut *error tolerant* dan *delay*, seperti Tabel 3 berikut ini [3].

Tabel 3 Pemetaan kategori End-user QoS

| Error               | Conversational                                          | Voice/video                                                          | Streaming audio                                        | Fax                                 |
|---------------------|---------------------------------------------------------|----------------------------------------------------------------------|--------------------------------------------------------|-------------------------------------|
| tolerant            | voice and video                                         | messaging                                                            | and video                                              |                                     |
| Error<br>intolerant | Command/control<br>(e.g., Telnet,<br>interactive games) | Transactions<br>(e.g., E-commerce,<br>WWW browsing,<br>Email access) | Messaging.<br>Downloads<br>(e.g., FTP,<br>still image) | Background<br>(e.g., Email arrival) |
|                     | Interactive                                             | Responsive                                                           | Timely                                                 | Non-critical                        |
|                     | (delay <<1 sec)                                         | (delay ~2 sec)                                                       | $de(ay - 10 sec)$                                      | delay >> 10 sec)                    |

# **B. Delay (Waktu Tunda)**

*Delay* (waktu tunda) akumulasi berbagai waktu tunda dari ujung ke ujung pada jaringan Internet/Intranet. *Delay* mempengaruhi kualitas layanan menyebabkan suatu paket lebih lama mencapai tujuan.

TIPHON merekomendasikan waktu tunda seperti yang ditampilkan pada Tabel 4 [2][5]. Rekomendasi tersebut ditampilkan pada Tabel 5 [3][8].

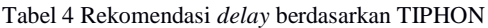

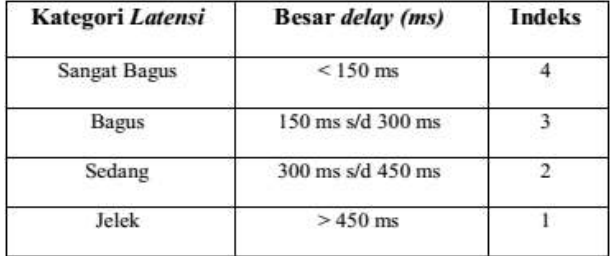

Tabel 5 Rekomendasi *delay* ITU-T G.114

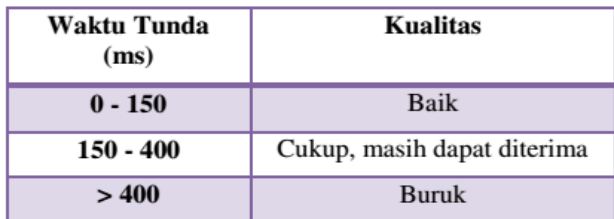

## **C. Jitter (Variasi Waktu Tunda)**

*Jitter* (variasi waktu tunda) merupakan perbedaan selang waktu kedatangan antar paket (*interpacket gap*) di *terminal* tujuan. Variasi *jitter* dapat disebabkan oleh terjadinya kongesti, kurangnya kapasitas jaringan, variasi ukuran paket serta ketidakurutan paket. *Jitter* yang besar akan memberi efek negatif pada aplikasi *video* dan *audio*.

TIPHON merekomendasikan *jitter* seperti ditampilkan pada Tabel 6 berikut [2][5]. Sedangkan ITU-T G.114 merekomendasikan *jitter* seperti ditampilkan pada Tabel 7 berikut ini [3][8].

Tabel 6 Rekomendasi *jitter* TIPHON

| <b>Kategori Jitter</b> | Jitter (ms)                        | <b>Indeks</b> |  |
|------------------------|------------------------------------|---------------|--|
| Sangat Bagus           | 0 <sub>ms</sub>                    |               |  |
| <b>Bagus</b>           | $0 \text{ ms}$ s/d $75 \text{ ms}$ |               |  |
| Sedang                 | 75 ms s/d 125 ms                   |               |  |
| Jelek                  | 125 ms s/d 225 ms                  |               |  |

Tabel 7 Rekomendasi *jitter* ITU-T G.114

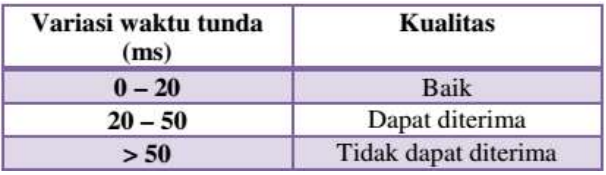

# **D. Packet Loss (Paket Hilang)**

*Packet Loss* (paket hilang) merupakan penyebab utama pelemahan audio dan video pada multimedia streaming. Paket hilang dapat disebabkan oleh pembuangan paket di jaringan (*network loss*) atau pembuangan paket di *gateway* atau *terminal* sampai kedatangan. *Network loss* secara normal disebabkan oleh kemacetan (*router buffer overflow*), perubahan rute secara seketika, *failure link* dan *lossy link* seperti saluran nirkabel (*wireless*). Kemacetan atau kongesti pada jaringan merupakan penyebab utama paket hilang.

TIPHON merekomendasikan *packet loss* seperti ditampilkan pada Tabel 8 berikut [2][5]. ITU-T G.114 merekomendasi *packet loss* seperti ditampilkan pada Tabel 9 berikut ini [3][8].

| <b>Kategori Packet Loss</b> | Packet Loss (%) | <b>Indeks</b> |
|-----------------------------|-----------------|---------------|
| Sangat Bagus                | $0\%$           |               |
| Bagus                       | 3%              |               |
| Sedang                      | $15\%$          | C             |
| Jelek                       | 25 %            |               |

Tabel 8 Rekomendasi *packet loss* TIPHON

#### Tabel 9 Rekomendasi *packet loss* ITU-T G.114

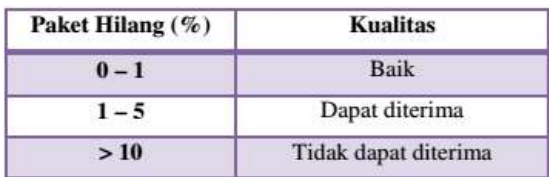

# **E. Througput (Bandwidth Efektif)**

*Troughput* merupakan kecepatan (*rate*) transfer data efektif, yang dapat diukur dalam *bit per second* (bps). *Througput* merupakan jumlah total kedatangan paket yang sukses yang diamati pada tujuan atau *destination* selama interval waktu tertentu dibagi oleh interval waktu tersebut.

# **F. IP Camera**

*IP Camera* merupakan suatu tipe digital video camera yang umumnya dibuat untuk pengawasan/pengintaian namun tidak seperti analog camera CCTV (*Close Circuit Television*), bisa mengirim dan menerima data melalui jaringan komputer dan internet.

*Wireless IP Camera* yang dipakai dalam penelitian ini seperti yang tampak dalam Gambar 1 berikut ini. Panel depan (*front panel*) *Wireless IP Camera* memiliki beberapa fitur yang cukup mumpuni seperti

①Photoresistor:Light Sensor Control

 $(2)$ Lights: IR light

③HD lens

④Lens adjustment ring:Adjustable screen resolution ⑤MIC port

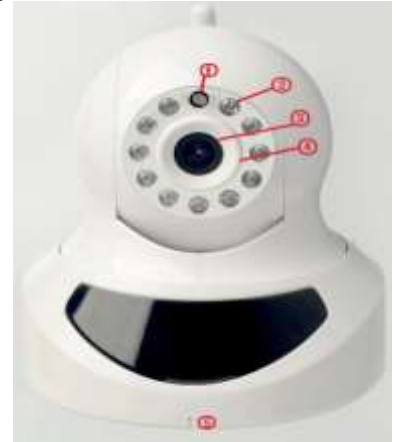

Gambar 1 Front Panel Wireless IP Camera Xonz Model XZ-12Z-HR/W

Sedangkan panel belakang (*back panel*) memiliki beberapa (seperti yang tampak pada Gambar 4 di bawah ini) fitur yakni: AUDIO: External audio input and output (2)LAN: RJ45 Network Port. TF: TF Card Interface I/O OUT: IO Alarm Output IN: Alarm Input DC Power:5V Power Input Speaker Port ANT:Wifi Antenna

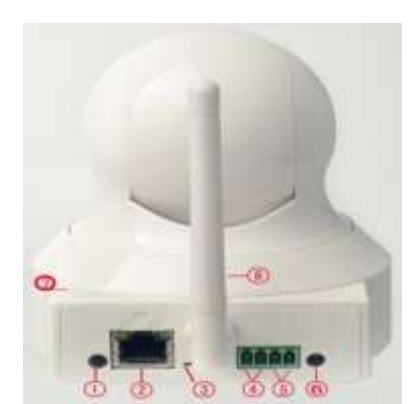

Gambar 2 Back Panel Wireless IP Camera Xonz Model XZ-12Z-HR/W

# **G. Virtual Machine**

Teknik virtualisasi termasuk teknik *Virtual Machine* yang menggunakan *hypervisor* seperti VM Ware, Oracle Virtual Box dan Xen, yang menyediakan infrastruktur Teknologi Informasi yang divirtualisasi sesuai permintaan. *Virtual Machine* berbagi sumber daya (*resource*) misalnya CPU, Memory, Storage Disk dan NIC pada suatu *Physical Server* atau *Real Machine*  (*Host*). Berikut ini adalah ilustrasi virtualisasi yang dimaksud seperti pada Gambar 3 [6].

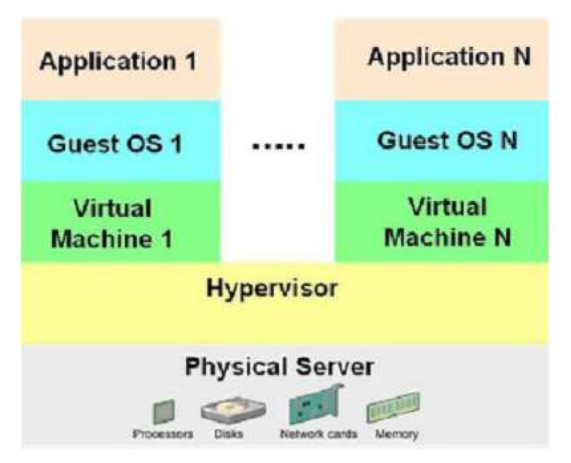

Gambar 3 Arsitektur Virtual Machine

Pada penelitian terdahulu *IP Camera* terkoneksi pada *Real Machine* (bukan pada *Virtual Machine*) [2][3]. Sedangkan pada penelitian ini, *Wireless IP Camera* terhubung ke *Virtual Machine* yang bertindak sebagai *Web Server*, yang menggunakan Sistem Operasi Microsoft Windows Server 2003.

## **H. Smartphone Android**

*Smartphone* merupakan telepon genggam yang mempunyai kemampuan dengan penggunaan dan fungsi yang menyerupai komputer, yang menyajikan fitur canggih seperti mengirim dan menerima email, membaca e-book, memiliki keyboard dan lainnya [9]. Android merupakan Sistem Operasi yang banyak ditemui dalam berbagai merek dan tipe *Smartphone*,

baik yang *High End* maupun yang *Low End*. Dengan berbagai fitur yang dimilikinya, *Smartphone* Android telah menjadi salah satu alat komunikasi yang begitu memasyarakat dengan harga yang semakin terjangkau.

### **III. METODOLOGI PENELITIAN**

Kerangka kerja penelitian yang dilakukan dapat dilihat pada Gambar 4 berikut.

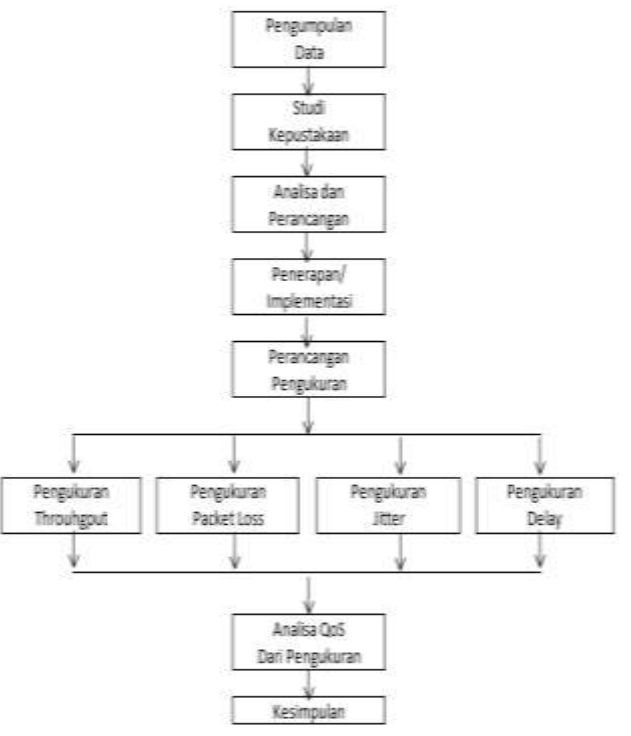

Gambar 4 Metodologi Penelitian

Untuk lebih jelasnya, metodologi penelitian tersebut diuraikan sebagai berikut:

1. Pengumpulan Data

Ternyata ditemukan masalah yaitu tidak dapat diakses dari *smartphone* Android karena hanya tersedia aplikasi yang dapat diakses dari Internet Explorer yang berbasis Sistem Operasi Microsoft Windows. Berbagai aplikasi yang tersedia pada Google Play juga tidak dapat mendeteksi *Wireless IP Camera* tersebut. Tentu harus membuat aplikasi baru yang dapat diakses oleh *smartphone* Android dan sebagai konsekuensinya harus dianalisa *Quality of Service* (QoS)-nya.

2. Studi Kepustakaan

Dilakukan dengan pencarian berbagai informasi yang berkaitan dengan penelitian baik melalui buku-buku, jurnal dan eksplorasi dari Internet

3. Analisa

Dilakukan analisa masalah dengan melakukan uji

coba *Wireless IP Camera* pada Laptop dan *smartphone* Android

4. Perancangan

Dilakukan perancangan arsitektur infrastruktur *Live Streaming Wireless IP Camera* seperti tertera pada Gambar 5 berikut ini.

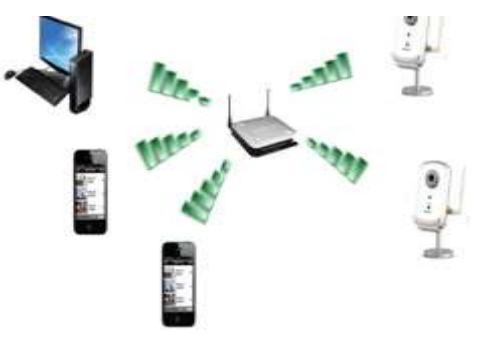

Gambar 5 Arsitektur Implementasi Live Streaming Wireless IP Camera

Jika pada penelitian sebelumnya *IP Camera* terkoneksi dengan web server *real machine*, maka pada penelitian ini, *IP Camera* terkoneksi dengan web server *virtual machine*. Teknik virtualiasasi-nya seperti Gambar 6 berikut ini.

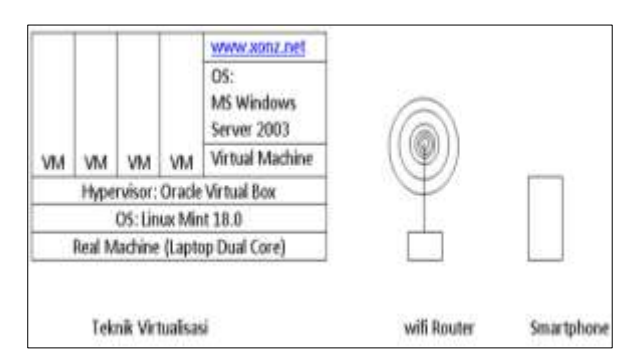

Gambar 6 Virtualisasi Live Streaming Wireless IP Camera

Perancangan *IP Address* dan *Subnetting* berdasarkan arsitektur di atas. dapat dilihat pada Tabel 10 berikut ini. Perhitungan *Subnetting* berdasarkan 192.168.0.0/29.

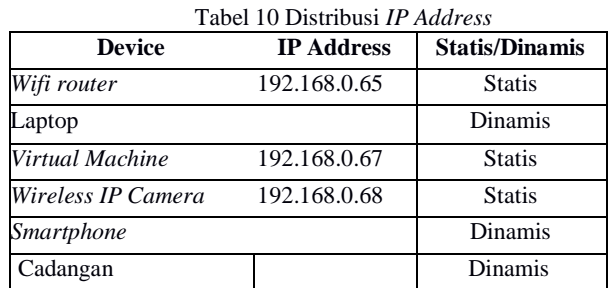

Cadangan bisa dipergunakan kelak untuk penambahan *Wireless IP Camera,* laptop atau *smartphone* Android lainnya.

- 5. Penerapan
	- Implementasi pada suatu *Wireless* LAN. Tahapan penerapannya adalah sebagai berikut:
		- a) Instalasi Oracle Virtual Box
- b) Pembuatan *Virtual Machine* (RAM 128 MB, VHD 5 GB)
- c) Instalasi Microsoft Windows Server 2003 (*Guest* OS) pada *Virtual Machine*
- d) Instalasi Active Directory pada *Virtual Machine*, dengan Full DNS name (domain) yakni "xonz.net"
	- e) Instalasi paket XAMPP pada *Virtual Machine*, serta pastikan sudah berjalan (*running*) melalui XAMPP Control Panel seperti Gambar 7 berikut ini.

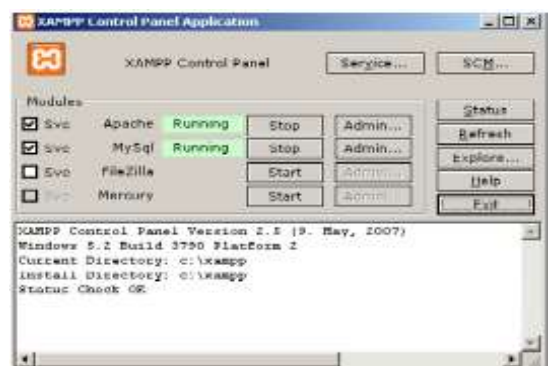

Gambar 7 XAMPP Control Panel

- f) Pembuatan folder baru ["www.xonz.net"](http://www.xonz.net/) pada folder c:\xampp\htdocs.
- g) Konfigurasi file "hosts" pada *virtual machine* seperti yang tampak pada Gambar 8 berikut ini (c:\windows\system32\drivers\etc).

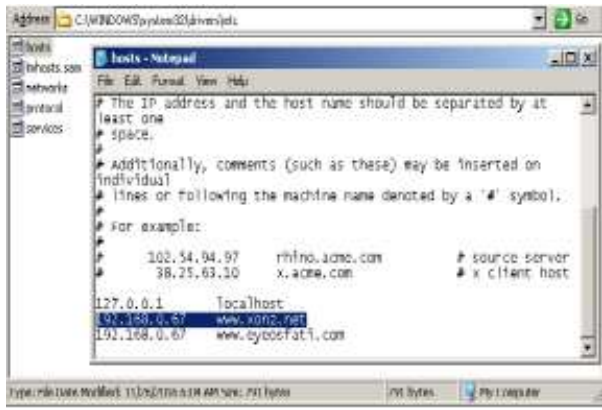

Gambar 8 File hosts

h) Konfigurasi file "httpd.conf" pada *virtual machine*  seperti tampak pada Gambar 9 berikut ini (c:\xampp\apache\conf).

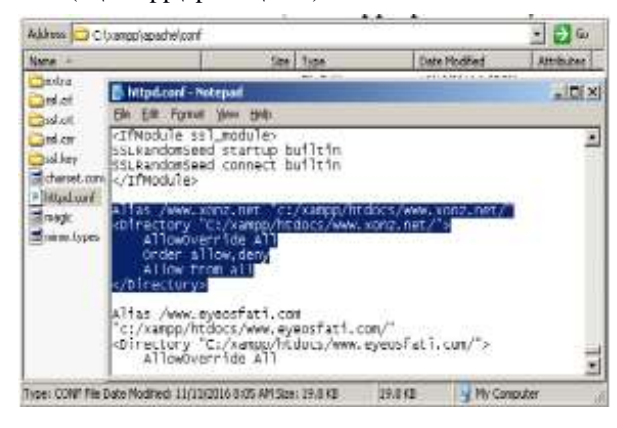

Gambar 9 File httpd.conf

i) Konfigurasi file "httpd-vhosts.conf" pada *virtual machine* seperti tampak pada Gambar 10 berikut ini (c:\xampp\apache\conf\extra).

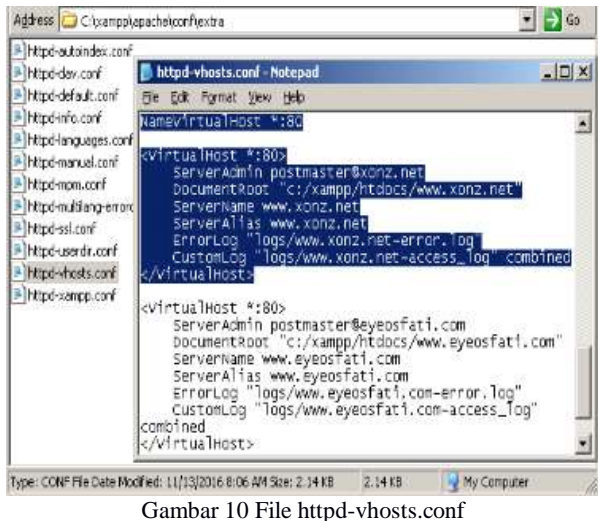

j) Konfigurasi DNS Forward Lookup Zone dengan nama zone baru [www.xonz.net](http://www.xonz.net/) pada *virtual machine* seperti tampak pada Gambar 11 berikut ini.

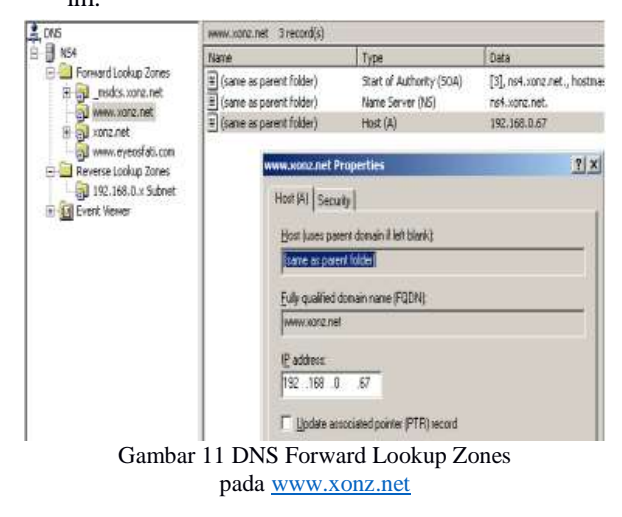

k) Konfigurasi DNS Reverse Lookup Zone dengan nama zone ["192.168.0.x](http://www.xonz.net/) Subnet" pada *virtual machine* seperti tampak pada Gambar 12 berikut

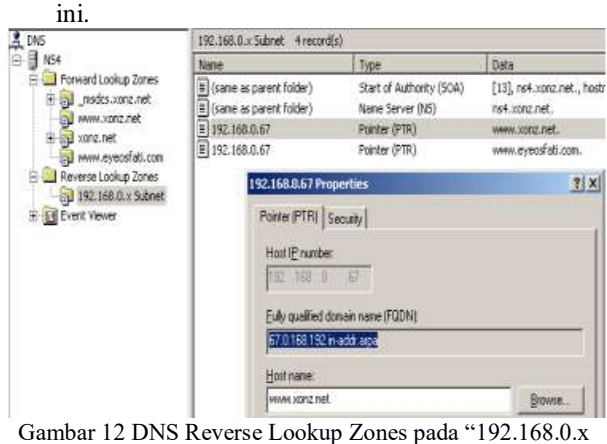

Subnet"

l) Dipastikan bahwa zone ["www.xonz.net"](http://www.xonz.net/) sudah

berjalan normal dengan menjalankan perintah "nslookup 192.168.0.67" pada command prompt (cmd) *virtual machine*.

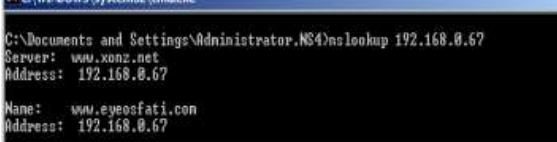

*Gambar 13 Perintah "nslookup"*

m) Dijalankan browser pada *virtual machine* dengan URL http:/[/www.xonz.net,](http://www.xonz.net/) maka tampilannya seperti Gambar 14 berikut.

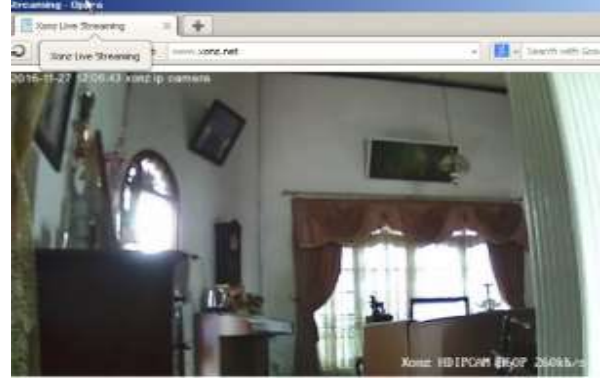

Gambar 14 Tampilan UR[L http://www.xonz.net](http://www.xonz.net/) pada browser virtual machine

n) Dijalankan browser pada Smartphone Android dengan URL http:/[/www.xonz.net,](http://www.xonz.net/) maka tampilannya seperti Gambar 15 berikut.

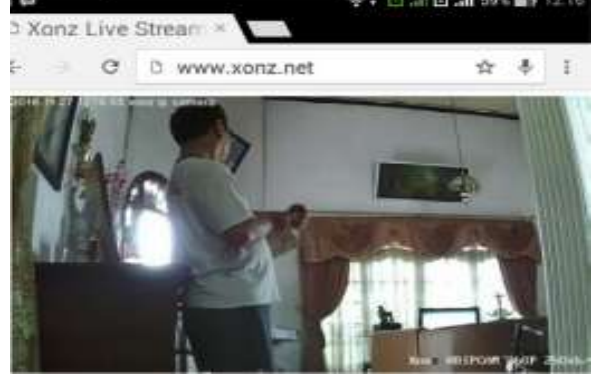

Gambar 15 Tampilan UR[L http://www.xonz.net](http://www.xonz.net/) pada browser smartphone Android

### 6. Pengukuran

Pengukuran menggunakan *smartphone* Android, dengan image *width* = 640 pixel dan *heigth* = 480 pixel. *Frame per second* sebesar 25 fps (default). Lama pengujian adalah 60 detik, masing-masing 5x, baik menggunakan iperf dan ping. Skenario pengukuran adalah seperti Tabel 11 berikut ini:

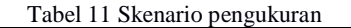

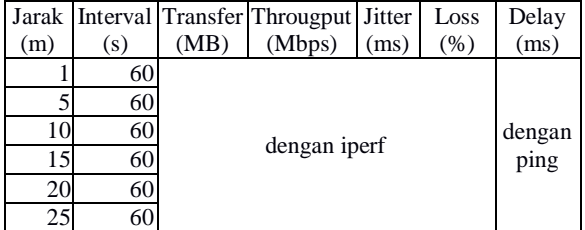

Aplikasi iperf dapat di-download [\(http://sourceforge.net/projects/iperf\)](http://sourceforge.net/projects/iperf), dan diletakkan di drive C: *virtual machine*. Penggunaannya melalui command prompt (cmd) iperf -s -u -i 1 -p 5001 -f M seperti Gambar 16 berikut ini.

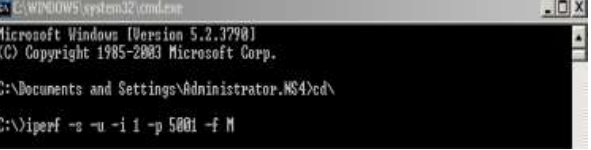

Gambar 16 Perintah iperf pada command line virtual machine

Sedangkan pada sisi *client* (*smartphone Android*), "iperf for Android" dapat di-download dari internet melalui Google Play. Penggunaannya sederhana dengan menambah beberapa opsi -c 192.168.0.67 -u -i 1 -p 5001 -f M -b 1.0M -t 60 seperti Gambar 17 berikut:

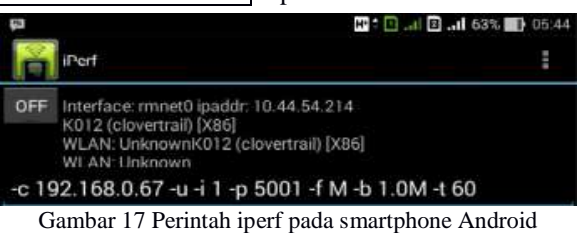

Untuk pengukuran, penggunaan aplikasi iperf dijalankan terlebih dahulu dari sisi server (*virtual machine*). Kemudian dari sisi client (*smartphone* Android) aplikasi iperf dijalankan dan di-ON-kan. Sedangkan penggunaan ping cukup dilakukan dari sisi server saja dengan menambah beberapa opsi yakni ping -n 60 192.168.0.69 seperti Gambar 18 berikut ini.

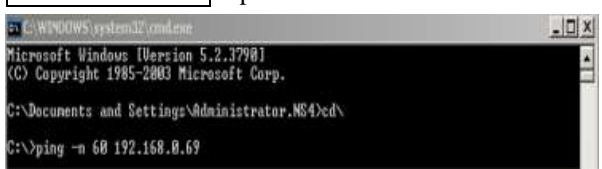

Gambar 18 Perintah ping pada virtual machine

#### **IV. HASIL DAN PEMBAHASAN A. Hasil pengukuran dengan iperf**

Pengukuran dilakukan dengan jarak 1m, 5m, 10m, 15m, 20m dan 25m. Berikut ini adalah Tabel 13 hasil dari pengukuran menggunakan iperf dengan jarak 1m.

Tabel 13 Hasil pengukuran iperf dengan jarak 1m

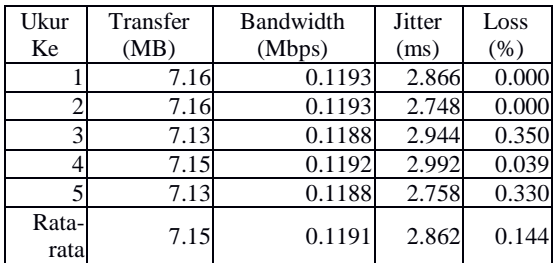

*Jitter* rata-rata 2.862 ms, jika dirujuk pada Tabel 6, maka kategorinya bagus, jika dirujuk pada Tabel 7 maka kualitasnya tergolong baik.

*Loss* rata-rata 0.144%, jika dirujuk pada Tabel 8, maka kategorinya sangat bagus, jika dirujuk pada Tabel 9 maka kualitasnya juga tergolong baik.

Berikut ini adalah Tabel 14 hasil dari pengukuran menggunakan iperf dengan jarak 5m

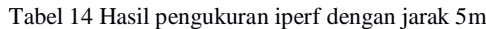

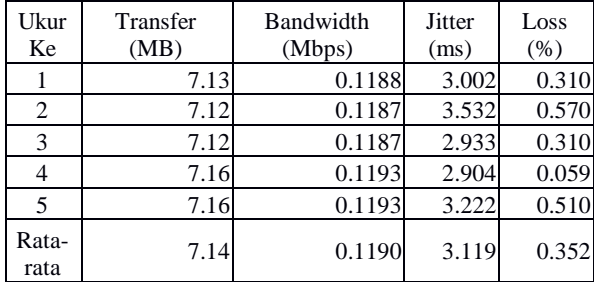

*Jitter* rata-rata 3.119 ms, jika dirujuk pada Tabel 6, maka kategorinya bagus, jika dirujuk pada Tabel 7 maka kualitasnya tergolong baik.

*Loss* rata-rata 0.352%, jika dirujuk pada Tabel 8, maka kategorinya sangat bagus, jika dirujuk pada Tabel 9 maka kualitasnya juga tergolong **baik**.

Berikut ini adalah Tabel 15 hasil dari pengukuran menggunakan iperf dengan jarak 10m

Tabel 15 Hasil pengukuran iperf dengan jarak 10m

| Ukur<br>Ke    | Transfer<br>(MB) | Bandwidth<br>(Mbps) | <b>J</b> itter<br>(ms) | Loss<br>(% ) |
|---------------|------------------|---------------------|------------------------|--------------|
|               | 7.11             | 0.1185              | 2.69                   | 0.670        |
| 2             | 6.98             | 0.1163              | 3.185                  | 0.690        |
| 3             | 6.84             | 0.1140              | 2.801                  | 1.200        |
|               | 6.91             | 0.1152              | 2.951                  | 0.880        |
| 5             | 6.78             | 0.1130              | 3.018                  | 3.300        |
| Rata-<br>rata | 6.92             | 0.1154              | 2.929                  | 1.348        |

*Jitter* rata-rata 2.929 ms, jika dirujuk pada Tabel 6, maka kategorinya bagus, jika dirujuk pada Tabel 7 maka kualitasnya tergolong baik.

*Loss* rata-rata 1.348%, jika dirujuk pada Tabel 8, maka kategorinya sangat bagus, jika dirujuk pada Tabel 9 maka kualitasnya juga tergolong dapat diterima.

Berikut ini adalah Tabel 16 hasil dari pengukuran menggunakan iperf dengan jarak 15m

| <b>Ukur</b><br>Ke | <b>Transfer</b><br>(MB) | <b>Bandwidth</b><br>(Mbps) | <b>Jitter</b><br>(ms) | Loss<br>$(\%)$ |
|-------------------|-------------------------|----------------------------|-----------------------|----------------|
|                   | 6.54                    | 0.1090                     | 3.038                 | 3.000          |
| 2                 | 7.01                    | 0.1168                     | 2.769                 | 2.000          |
| 3                 | 6.95                    | 0.1158                     | 2.775                 | 2.800          |
|                   | 6.82                    | 0.1137                     | 3.715                 | 3.600          |
|                   | 6.33                    | 0.1055                     | 5.188                 | 3.800          |
| Rata-<br>rata     | 6.73                    | 0.1122                     | 3.497                 | 3.040          |

Tabel 16 Hasil pengukuran iperf dengan jarak 15m

*Jitter* rata-rata **3.497 ms**, jika dirujuk pada Tabel 6 maka kategorinya **bagus**, jika dirujuk pada Tabel 7 maka kualitasnya tergolong **baik**.

*Loss* rata-rata sebesar **3.040%**, jika dirujuk pada Tabel 8 maka kategorinya **bagus**, jika dirujuk pada Tabel 9 maka kualitasnya juga tergolong **dapat diterima**.

Berikut ini adalah Tabel 17 hasil dari pengukuran menggunakan iperf dengan jarak 20m

Tabel 17 Hasil pengukuran iperf dengan jarak 20 m

| Ukur          | Transfer | Bandwidth | <b>Jitter</b> | Loss  |
|---------------|----------|-----------|---------------|-------|
| Ke            | (MB)     | (Mbps)    | (ms)          | (% )  |
|               | 6.83     | 0.1138    | 9.097         | 4.600 |
| 2             | 6.66     | 0.1110    | 7.196         | 6.500 |
| 3             | 6.31     | 0.1052    | 6.261         | 4.800 |
|               | 6.01     | 0.1002    | 10.468        | 9.300 |
| 5             | 6.42     | 0.1070    | 18.176        | 9.200 |
| Rata-<br>rata | 6.45     | 0.1074    | 10.240        | 6.880 |

*Jitter* rata-rata 10.240 ms, jika dirujuk pada Tabel 6 maka kategorinya bagus, jika dirujuk pada Tabel 7 maka kualitasnya tergolong baik.

*Loss* rata-rata 6.880%, jika dirujuk pada Tabel 8 maka kategorinya bagus, jika dirujuk pada Tabel 9 maka kualitasnya tergolong antara dapat diterima dengan tidak dapat diterima.

Berikut ini adalah Tabel 18 hasil dari pengukuran menggunakan iperf dengan jarak 25m

Tabel 18 Hasil pengukuran iperf dengan jarak 25 m

| Ukur<br>Ke    | Transfer<br>(MB) | Bandwidth<br>(Mbps) | Jitter<br>(ms) | Loss<br>(% ) |
|---------------|------------------|---------------------|----------------|--------------|
|               | 4.15             | 0.0692              | 84.339         | 6.400        |
| 2             | 2.90             | 0.0483              | 147.919        | 11.000       |
| 3             | 3.42             | 0.0570              | 89.655         | 7.100        |
|               | 2.74             | 0.0457              | 149.550        | 5.600        |
| 5             | 2.63             | 0.0438              | 91.621         | 5.700        |
| Rata<br>-rata | 3.17             | 0.0528              | 112.617        | 7.160        |

*Jitter* rata-rata 112.617 ms, jika dirujuk pada Tabel 6 maka kategorinya sedang, jika dirujuk pada Tabel 7 maka kualitasnya tergolong tidak dapat diterima.

*Loss* rata-rata 7.160%, jika dirujuk pada Tabel 8, maka kategorinya bagus, jika dirujuk pada Tabel 9 maka kualitasnya tergolong antara dapat diterima dengan tidak dapat diterima.

Pada jarak 25 m inilah aplikasi yang tersedia pada *virtual machine* sering *crash* di layar *smartphone* Android seperti pada Gambar 21 berikut ini.

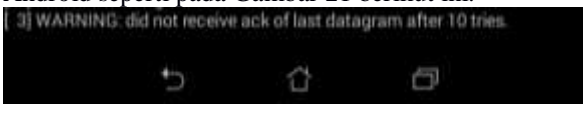

Gambar 19 Kegagalan aplikasi pada jarak 25 m

## **B. Hasil pengukuran ping**

Berikut ini adalah Tabel 19 hasil dari pengukuran menggunakan ping dengan jarak 1m, 5m, 10m, 15m, 20m dan 25m.

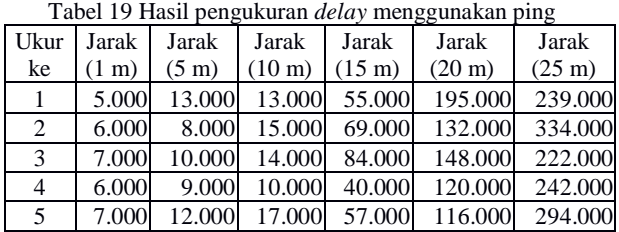

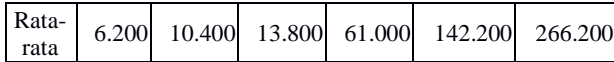

*Delay* rata-rata mulai dari jarak 1 m hingga jarak 20 m, tergolong sangat bagus, dan untuk jarak 25 m masih tergolong kategori bagus jika dirujuk terhadap Tabel 4. Demikian juga jika dirujuk pada Tabel 5, *delay* rata-rata mulai dari jarak 1 m hingga jarak 20 m tergolong kualitas baik, dan untuk jarak 25 m masih tergolong kualitas cukup, masih dapat diterima

# **C. Grafik hasil pengukuran iperf dan ping**

Hasil pengukuran **iperf** dan **ping** untuk jarak 1 m, 5 m, 10 m, 15 m, 20 m dan 25 m dengan interval 60 *second* dan pengukuran hingga 5 kali, ditampilkan dalam beberapa grafik berikut ini.

Pada Gambar 20, terjadi penurunan drastis *bandwidth* rata-rata pada jarak 25 m. Pada Gambar 21, *delay* ratarata mulai terjadi lonjakan pada jarak 15 m, namun masih tergolong kategori "bagus" menurut TIPHON atau kategori "masih dapat diterima" menurut ITU-T, sedangkan *jitter* rata-rata mulai terjadi lonjakan pada jarak 25 m, dan sudah mulai tergolong kategori "jelek hingga sedang" menurut TIPHON atau kategori "tidak dapat diterima" menurut ITU-T. Pada Gambar 22, *loss* tergolong kategori "sedang hingga bagus" menurut TIPHON atau kategori antara "dapat diterima dengan tidak dapat diterima" menurut ITU-T.

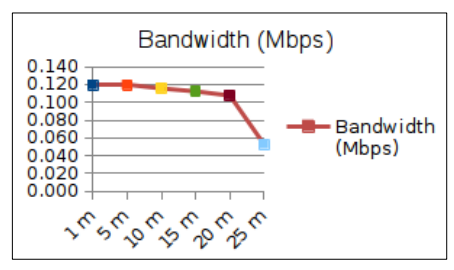

Gambar 20 Grafik Bandwidth Rata-rata vs Jarak

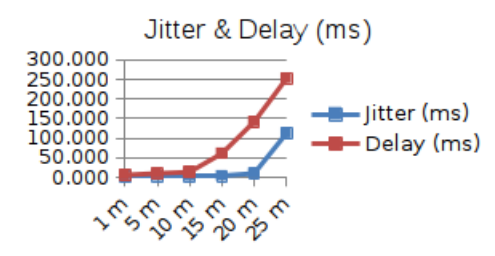

Gambar 21 Grafik Jitter Rata-rata & Delay Rata-rata vs Jarak

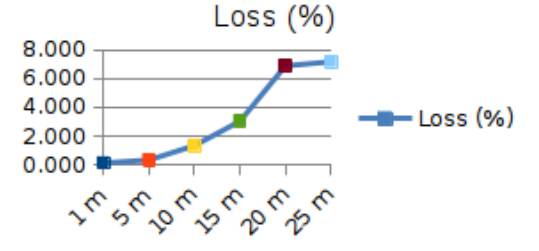

Gambar 22 Grafik Loss Rata-rata vs Jarak

# **V. KESIMPULAN**

Kesimpulan yang dapat ditarik dari hasil pengukuran *Quality of Service* (QoS) pada penelitian ini adalah sebagai berikut:

- 1. *Wireless IP Camera* Xonz model XZ-12Z-HR/W bisa diakses dari berbagai browser yang tersedia pada *device* yang menggunakan beragam sistem operasi dan dapat digunakan untuk pemantauan/pengawasan (*surveillance*) pada ruang kelas, ruang tunggu, ruang tamu, dan ruangan lainnya sepanjang tersedia *wifi router*.
- 2. *Wireless IP Camera* Xonz model XZ-12Z-HR/W bisa diakses dengan baik, memenuhi standar QoS hingga jarak sekitar 20 m. Pada jarak 25 m, aplikasi sering tidak dapat dijalankan (berdasarkan Tabel 7, *jitter* yang terjadi sudah tergolong kualitas yang tidak dapat diterima.

Beberapa saran yang dapat dilakukan untuk penyempurnaan dan pengembangan penelitian ini adalah sebagai berikut:

- 1. Menggunakan *wifi router* dengan kapasitas bandwidth di atas 150 Mbps
- 2. Membuat opsi atau pilihan seperti ukuran image dan fps pada aplikasi yang dibangun
- 3. Meningkatkan sistem keamanan *Wireless IP Camera* dengan menambah fitur *authentication*

# **DAFTAR PUSTAKA**

- [1]. Forouzan, Behrouz A. 2013, *Data Communications and Networking* 5th Edition, McGraw-Hill Higher Education (ISBN 0073376221)
- [2]. Lubis, Rahmad Saleh dan Pinem, Maksum, 2014, *Analisis Quality of Service (QoS) Jaringan Internet di SMK Telkom Medan*, Singuda Ensikom Vol 7 No 3
- [3]. Novella, Jose Ignacio Moreno and Castano, Francisco Javier Gonzalez (Editors), *QoS Requirements for Multimedia Services*, URL: [http://www](http://www-sop.inria.fr/members/Vincenzo.Mancuso/SatRM3.pdf)[sop.inria.fr/members/Vincenzo.Mancuso/SatRM3.p](http://www-sop.inria.fr/members/Vincenzo.Mancuso/SatRM3.pdf) [df](http://www-sop.inria.fr/members/Vincenzo.Mancuso/SatRM3.pdf)
- [4]. Yonathan, Bryan; Bandung, Yoanes; Langi, Armein Z.R., 2011, e-Indonesia Initiative 2011 (eII2011) – Konferensi Teknologi Informasi dan Komunikasi untuk Indonesia 14-15 Juni 2011: *Analisis Kualitas Layanan (QoS) Audio-Video Layanan Kelas Virtual di Jaringan Digital Learning Pedesaan*, Bandung
- [5]. TIPHON, 1999, Telecommunications and Internet Protocol Harmonization Over Networks (TIPHON) General aspects of Quality of Service (QoS), DTR/TIPHON-05006 (cb0010cs.PDF), European Telecommunications Standards Institute (ETSI).
- [6]. Smoot, Stephen R and Tan, Nam K., 2012, *Private Cloud Computing: Consolidation, Virtualization, and Service-Oriented Infrastructure*, Elsevier
- [7]. Svensson, Linus and Soderland, Petter, 2013, "*Delay in Axis IP Surveillance Cameras"*, Lund **University**
- [8]. ITU-T-G.114 Recommedation, 2003, URL: <https://www.itu.int/rec/T-REC-G.114-200305-I/en>
- [9]. UR[L http://en.wikipedia.org/wiki/IP\\_camera](http://en.wikipedia.org/wiki/IP_camera)